Das zentrale Bewerbungsportal für Berufskollegs und die gymnasialen Oberstufen an allgemeinbildenden Schulen im Internet

**DORTMUND** ÜBERRASCHT

# Schuljahr 2018/2019

Bist du noch unsicher bei der Wahl eines Bildungsganges? Sprich mit deiner Klassenlehrerin oder deinem Klassenlehrer darüber. Berate dich mit deiner Lehrerin oder deinem Lehrer, um zu einer realistischen Einschätzung deiner Möglichkeiten zu kommen.

Das Dienstleistungszentrum Bildung berät und informiert dich über deine weiteren Möglichkeiten unter Tel. (0231) 50-1 07 47 oder wende dich an die Berufsberatung der Agentur für Arbeit unter Tel. 0800-4 55 55 00 (kostenfrei).

Du kannst dich auch online informieren. Unter www.zukunftsfinder.de findest du alle Infos und Tipps rund um Schule, Ausbildung und Studium.

# Häufig gestellte Fragen

#### **Was ist, wenn ich mich zu einem späteren Zeitpunkt für die gymnasiale Oberstufe entscheide?**

In der Zeit vom 16.04. bis 06.07.2018 kannst du dich noch für das berufliche Gymnasium an einem Berufskolleg oder für die gymnasiale Oberstufe an Gesamtschulen oder Gymnasien – wie beschrieben – für noch freie Plätze bewerben.

#### **Was ist, wenn ich eine betriebliche Ausbildung beginne?**

Wenn du den Ausbildungsvertrag bereits unterschrieben hast, solltest du mit dem Ausbildungsbetrieb klären, welche Berufsschule du besuchen wirst. Du kannst dich dann wie hier beschrieben bei Schüler Online anmelden. Das geht in diesem Fall vom 02.02. bis 31.10.2018. Danach ist eine Anmeldung über das Schulbüro der Berufskollegs möglich.

Nach der zehnjährigen Vollzeitschulpflicht beginnt die Berufsschulpflicht. Davon bist du betroffen, wenn du nach dem 1. August 2000 geboren bist oder eine Berufsausbildung beginnst, bevor du 21 Jahre alt bist. Es gibt viele Möglichkeiten, die Berufsschulpflicht zu erfüllen. Wenn du keine Aufnahme an einer Schule erhalten hast, musst du die Erfüllung der Berufsschulpflicht in jedem Fall bis zum 31.05.2018 anzeigen. Dazu füllst du den entsprechenden Fragebogen aus – auch dieser ist bei Schüler Online unter www.schueleranmeldung.de in deinem Login zu finden. Deine jetzige Schule wird dich dabei unterstützen. Mehr zum Thema Berufsschulpflicht findest du in § 38 Schulgesetz NRW unter www.schulministerium.nrw.de ⇒Schulrecht  $\Rightarrow$  Grundlegende Gesetze  $\Rightarrow$  Schulgesetz (PDF).

#### **Was ist, wenn ich mich zu einem späteren Zeitpunkt für eine andere Schule entscheide?**

Eine Ummeldung ist jederzeit möglich. Während des Anmeldezeitraumes kann die Bewerbung von dir selbst korrigiert werden, solange du die Unterlagen noch nicht abgegeben hast.

Andernfalls muss die Ummeldung telefonisch, in Abstimmung mit der jeweiligen Schule vollzogen werden. Sag auf jeden Fall bis zum 06.07.2018 Bescheid, wenn du den Platz nicht in Anspruch nehmen wirst, vielleicht wartet ein/e andere/r Jugendliche/r genau auf diesen Platz.

#### **Was ist, wenn ich den geplanten Abschluss nicht erreiche?**

Wenn du den geplanten Abschluss nicht erreichst, wende dich an die Schule, bei der du dich beworben hast, und suche das Gespräch über mögliche Alternativen.

#### **Was ist, wenn ich eine Fachschule besuchen möchte?**

Die Bildungsgänge der Fachschule befinden sich auf Schüler Online im Bewerbungsweg "bewerben für einen Bildungsgang am Berufskolleg (ohne gymnasiale Oberstufe)". Die Bewerbung ist in diesem Fall vom 02.02. bis 06.07.2018 möglich. Die Eingangsvoraussetzungen für den Besuch der Fachschule sind in den einzelnen Fachrichtungen unterschiedlich und können den Homepages der einzelnen Berufskollegs entnommen werden. In der Regel wird eine abgeschlossene Berufsbildung, ein Berufsschulabschluss und eine mindestens einjährige Berufserfahrung in dem erlernten Beruf vorausgesetzt.

#### **Noch Fragen?**

Auf www.schueleranmeldung.dortmund.de findest du eine Liste mit weiteren Antworten auf häufig gestellte Fragen.

# Berufsschulpflicht online nachweisen

# Meine Checkliste – an alles gedacht?

- Über meine Möglichkeiten informiert und für einen Bildungsgang entschieden.
- Beratung von meiner Lehrerin/meinem Lehrer, der Berufsberatung und/oder des Dienstleistungszentrum Bildung in Anspruch genommen.
- Unter www.zukunftsfinder.de den Bildungsweg geplant.
- Die Bewerbung online abgesendet.
- Die geforderten Unterlagen persönlich bei der Schule abgegeben.
- Regelmäßig überprüft, ob die Bewerbung Erfolg hatte.
- **Q** Wenn nicht: Neue Bewerbung online gesendet und persönlich innerhalb der angegebenen Fristen abgegeben.
- Erfüllung der Berufsschulpflicht online nachgewiesen.

# Ich habe mich für folgenden Bildungsgang beworben:

Impressum Herausgeber: Stadt Dortmund, Fachbereich Schule, Regionales Bildungsbüro Redaktion: Martina Raddatz-Nowack, Manfred Hagedorn (verantwortlich); Nadine Wecke Kommunikationskonzept, Layout, Druck: Dortmund-Agentur – 10/2017 **zeitgewinn** 

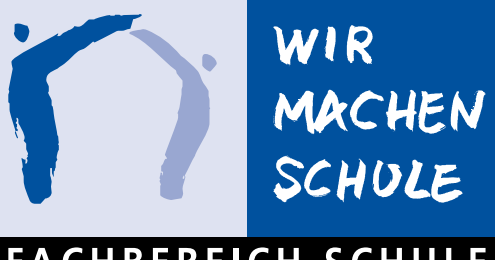

# **FACHBEREICH SCHULE**

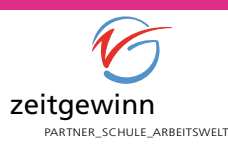

**Stadt Dortmund** 

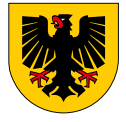

# Noch unsicher?

# **schüler online**

Schüler Online ist ein Online-Bewerbungsportal für die Bildungsangebote nach der Sekundarstufe I an Berufskollegs, Gymnasien und Gesamtschulen.

Mit Schüler Online kannst du dich auch über das Bildungsangebot der Schulen in Dortmund und Umgebung informieren. Du kannst dir auf der Internetseite anzeigen lassen, welche Bildungsgänge zu deinen Vorstellungen, Wünschen und zu deinem Schulabschluss passen.

Die Vorteile von Schüler Online auf einen Blick:

- Das Bildungsangebot der Berufskollegs, Gesamtschulen und Gymnasien: aktuell und rund um die Uhr per Mausklick.
- Stand der eigenen Bewerbung jederzeit online abrufbar.
- Schnellere Information über noch freie Plätze: Weil die Schulen die Daten eher bekommen, können sie besser planen und entscheiden.
- Schüler Online ist sicher in Sachen Datenschutz.

#### **Achtung:**

Einige wenige Schulen nehmen nicht an Schüler Online teil. Welche Schulen das sind, kannst du unter www.schueleranmeldung.dortmund.de nachsehen.

### Die Bewerbung – So geht´s:

#### **1. Schritt:**

#### **Einloggen unter www.schueleranmeldung.de**

Von deiner Schule erhältst du ein Passwort. Mit deinem Namen, Vornamen, dem Geburtsdatum und dem Passwort kannst du dich einloggen. Anschließend wirst du aufgefordert, das Passwort zu ändern und deine E-Mail-Adresse einzutragen.

#### **Wichtig:** Übernimm hierbei die Schreibweise auf dem von der Schule ausgeteilten Passwortformular.

Nach der Eingabe deines voraussichtlichen Schulabschlusses gelangst du mit der Pfeiltaste zu den Bewerbungswegen. Nur wenn deine Schule bei Schüler Online nicht mitmacht, kannst du dich auch einfach nur mit deinem Namen, Vornamen und Geburtsdatum erstmals registrieren. Du bekommst sofort ein Passwort ausgegeben und wirst aufgefordert, deine persönlichen Angaben zu ergänzen.

#### **2. Schritt:**

#### **Die Bewerbungswege**

In Dortmund kannst du dich

- bewerben für einen Bildungsgang am Berufskolleg (ohne gymnasiale Oberstufe),
- bewerben für die gymnasiale Oberstufe (Berufskollegs, Gesamtschulen, Gymnasien),

• anmelden zur Berufsschule (mit Ausbildungsvertrag). Für jede dieser drei Möglichkeiten kannst du nur jeweils **eine** Bewerbung/Anmeldung abgeben.

#### **3. Schritt:**

#### **Die Bewerbung**

Schüler Online zeigt dir nun die Bildungsgänge an, die du mit deinem voraussichtlichen Schulabschluss in dem jeweiligen Bewerbungsweg wählen kannst. Wenn du unsicher bist, frag deine/-n Klassenlehrer/-in.

Auswählen, anklicken, die Bewerbung ausdrucken, unterschreiben und mit den von der Schule gewünschten Unterlagen persönlich innerhalb der Frist bis zum 17.02.2018 bei der Schule einreichen. Beachte hierzu die Öffnungszeiten der Schulsekretariate während der Bewerbungsphase. Diese findest du auf der Seite www.schueleranmeldung.dortmund.de. Welche Unterlagen du einreichen musst, wird dir bei Schüler Online angezeigt.

# Hat es geklappt oder nicht?

#### **Deine Bewerbung war erfolgreich.**

Den Stand deiner Bewerbung kannst du mit Schüler Online jederzeit abfragen. Die Schulen informieren bis zum 23.03.2018 auch per Post über ihre Entscheidung.

**Achtung:** Manche Schulen laden vor den Sommerferien zu einem Informationsnachmittag ein. Wenn du dort unentschuldigt fehlst, verfällt dein Platz.

Du hast eine Zusage erhalten und benötigst den Platz nicht mehr? Dann musst du bis 06.07.2018 die Schule informieren, damit der Platz an jemand anderen vergeben werden kann.

#### **Deine Bewerbung war nicht erfolgreich.**

#### **Du hast die Möglichkeit,**

**• dich noch einmal um einen der noch freien Plätze zu bewerben.** 

Hierbei gibt es zwei Fristen für dich.

Nach Abschluss der ersten Bewerbungsphase stellen die Berufskollegs in der Zeit vom 16. bis 27.04.2018 Bildungsgänge mit noch freien Plätzen ohne berufliches Gymnasium wieder bei Schüler Online ein.

Die Bewerbungsphase für die gymnasiale Oberstufe an Berufskollegs, Gesamtschulen und Gymnasien ist länger und geht vom 16.04. bis 06.07.2018.

Also: Ab dem 16.04.2018 regelmäßig reinschauen! Letztlich tut sich bis zum Schuljahresende immer noch etwas. Die Bewerbung läuft dann wie beschrieben.

#### **• dich beraten zu lassen.**

Vereinbare einen Beratungstermin mit einer Schule und/oder erkundige dich bei der Agentur für Arbeit nach Alternativen für den beruflichen Einstieg.

Auch das Dienstleistungszentrum Bildung berät und informiert dich über deine Möglichkeiten.

#### **Bis 02.02.2018: Information**

- Info-Veranstaltungen
- Beratungsgespräche bei der Agentur für Arbeit und/ oder mit deiner Lehrerin oder deinem Lehrer
- Recherche im Internet, z. B. unter www.schueleranmeldung.de

\* Der Anmeldezeitraum für die Berufsschule (nur im Falle eines Ausbildungsvertrages mit einem Betrieb/Unternehmen) ist länger: 02.02.–31.10.2018

#### **02.–17.02.2018: Bewerbung\*** www.schueleranmeldung.de

- Bewerbung ausdrucken und unterschreiben
- die geforderten Unterlagen persönlich innerhalb der Bewerbungsfrist an der jeweiligen Schule abgeben
- Die Bewerbung ist nur dann gültig, wenn alle relevanten Unterlagen innerhalb der Frist bei der jeweiligen Schule eingereicht werden.

#### **Bis 23.03.2018: Entscheidung**

Information über Aufnahme-Entscheidung der Schule • abrufbar unter www.schueleranmeldung.de • und schriftlich durch die Schule

#### **Aufnahme erfolgreich: Einschulung** zum Schuljahr 2018/19

**Die Bewerbung ist nur dann erfolgt und gültig, wenn alle relevanten Unterlagen bis zum 17.02.2018 bei der jeweiligen Schule persönlich abgegeben wurden!**

**Bewerbungszeitraum 02.–17.02.2018 www.schueleranmeldung.de**

# Schüler Online

#### **Aufnahme erfolglos:**

- 16.–27.04.2018: erneute Bewerbung für noch freie Plätze am Berufskolleg (ohne gymnasiale Oberstufe) – bis zum 18.05.2018 erfolgt die Entscheidung über die Aufnahme
- 16.04.–06.07.2018: erneute Bewerbung für noch freie Plätze in der gymnasialen Oberstufe an Berufskollegs, Gesamtschulen, Gymnasien
- Suche nach einem Ausbildungsplatz und anderen Alternativen

# Anmeldeablauf

Achtung!

Wenn du einen Platz nicht in Anspruch nehmen möchtest (z.B. weil du mehrere Zusagen erhalten hast), musst du dies der jeweiligen Schule bis zum 06.07.2018 mitteilen.